# **Deploy Azure Web App Action**

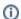

This action is a wrapper for the Azure command line: az webapp deployment source config-zip. If you're having trouble using this action, or any of the Azure actions, please refer to the Azure command line reference.

The Deploy Azure Web App action is a premium action that can be used to deploy the files for a Web App to Azure.

Before deploying an Azure web app, you will need a Resource Group and an existing Web App. Generally, you would use the DotNet Publish Action, or MS Build Action to copy the required files to a source directory for this action.

See also the Create Azure Web App Action and Delete Azure Web App Action.

## Deploy Azure Web App

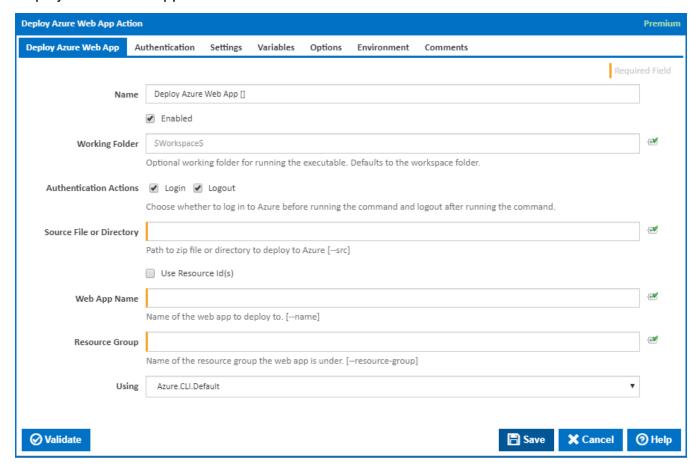

### Name

A friendly name for this action (will be displayed in the actions workflow area).

#### **Enabled**

Determines if this action will be run within the relevant stage.

## Working Folder

The folder where the command line executable is run. This is optional and defaults to the workspace folder.

#### **Authentication Actions**

Generally you will need to log in to Azure before running this action and log out afterwards. If you have several Azure actions in a stage, you can avoid repeated logins by unchecking the Login action on all but the first Azure action and unchecking the Logout action on all but the last Azure action. The Authentication tab will be shown if either of these options is ticked.

#### Source File or Directory

The path to the zip file or directory to deploy to Azure. If a directory is entered, a temporary zip file will be created of all the files in the directory and its subdirectories and this will be deployed to Azure. [--src]

#### Use resource ID(s)

If this ticked, the web app is identified by its resource ID.

#### Resource ID(s)

This field is visible only if the checkbox 'Use resource ID(s)' is ticked.

List of resource IDs of web apps to deploy to. One ID per line. [--ids]

#### Web App Name

This field is visible only if the checkbox 'Use resource ID(s)' is not ticked.

The name of web app to deploy to. [--name]

#### **Resource Group**

This field is visible only if the checkbox 'Use resource ID(s)' is not ticked.

The name of the resource group the web app is under. [--resource-group]

#### Using

The version of the Azure command line to use. It is important that the agent has the correct version of the Azure command line installed for command provided.

The Using drop down is populated with any property collector whose namespace matches the pattern defined by the Create Azure Resource Group action. The pattern for this action is ^Azure.Cli.\*

If you create a property collector for this action, make sure you select the **Path Finder PlugIn** type and give it a name that will match the pattern above in blue. Example names listed here, search the table's Plugin column for "**Azure Command**".

For more in-depth explanations on property collectors see Property Collectors.

Alternatively, you can select the **Custom** option from the Using drop down list and specify a path in the resulting input field that will be displayed. Please read Why it's a good idea to use a property collector before using this option.

### Authentication

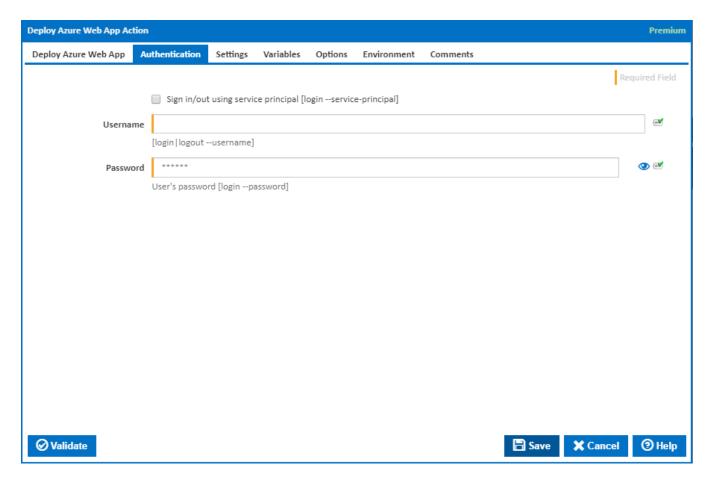

## Sign in/out using service principal

Tick this to log in or out using a service principal instead of a username and password. An Azure service principal is an identity created for use with applications, hosted services, and automated tools to access Azure resources. This access is restricted by the roles assigned to the service principal, giving you control over which resources can be accessed and at which level. For security reasons, it's always recommended to use service principals with automated tools rather than allowing them to log in with a user identity. [login --service-principal]

Username / Password Authentication

## Username

Enter a username to log into the Azure cloud. This is generally an email address. [login|logout --username]

#### **Password**

The password associated with the Azure username. [login --username]

Service Principal Authentication

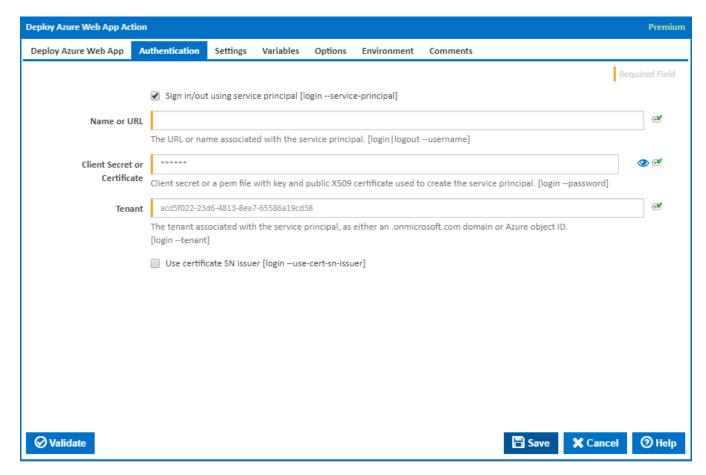

#### Name or URL

Enter the application name or the URL associated with the service principal. [login --service-principal --username]

### **Client Secret or Certificate**

Enter the service principal password, or the path to a X509 certificate used to create the service principal in PEM format. [login --service-principal --password]

## **Tenant**

Enter the tenant associated with the service principal, as either an .onmicrosoft.com domain or Azure object ID. [login --service-principal --tenant]

#### Use certificate SN issuer

Tick to support automatic certificate rollovers with service principals configured with Subject Name and Issuer Authentication. [login --use-cert-sn-issuer]

# Settings

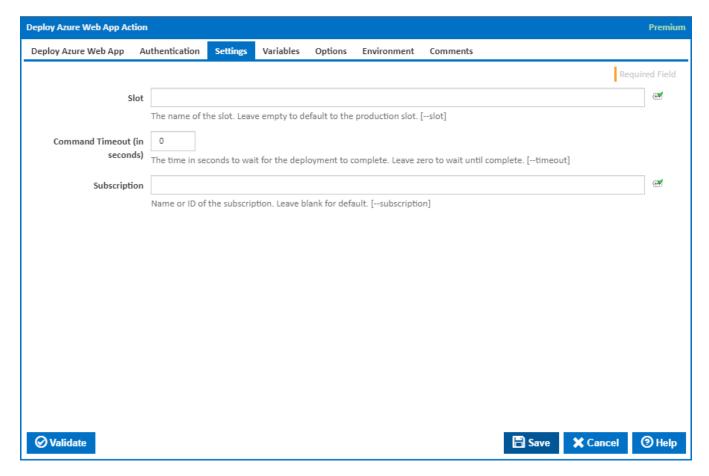

## Slot

The name of the slot. Leave empty to default to the production slot. [--slot]

## **Command Timeout (in seconds)**

The time in seconds to wait for the storage container to be created. Leave zero to wait until complete. [--timeout]

## **Subscription**

The name or ID of the subscription to use. If omitted the default subscription for your environment will be used. [--subscription]

# Variables

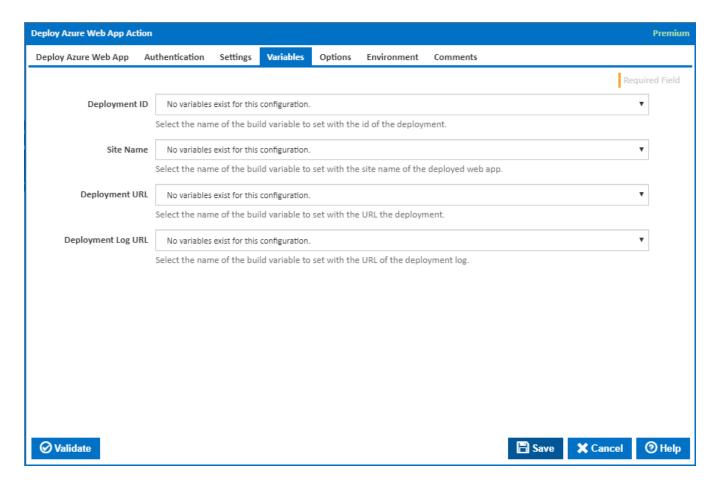

## **Deployment ID**

Select the name of the build variable to set with the id of the deployment.

#### Site Name

Select the name of the build variable to set with the site name of the deployed web app.

## **Deployment URL**

Select the name of the build variable to set with the URL the deployment.

## **Deployment Log URL**

Select the name of the build variable to set with the URL of the deployment log.

# **Options**

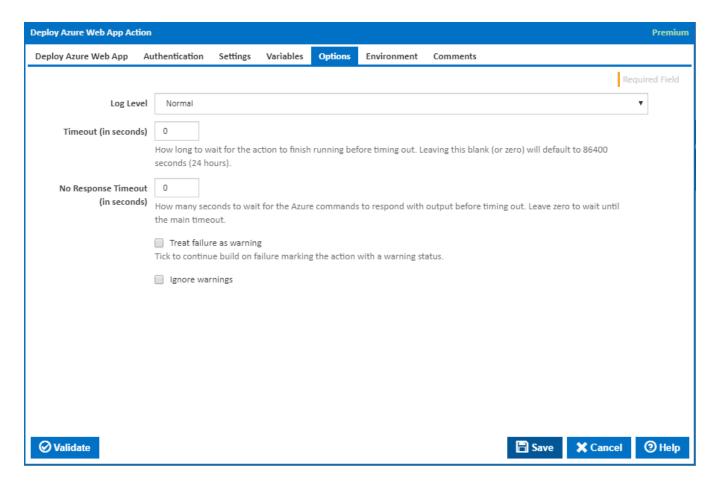

## Log Level

The amount of information detail to display in the build log.

#### Timeout (in seconds)

How long to wait for the action to finish running before timing out. Leaving this blank (or zero) will default to 86400 seconds (24 hours).

## No Response Timeout (in seconds)

How many seconds to wait for the Azure commands to respond with output before timing out. Leave zero to wait until the main timeout.

## Treat failure as warning

Tick to continue build on failure marking the action with a warning status.

## Ignore warnings

If this is ticked, any warnings logged will not mark the action with a warning status.

## **Environment**

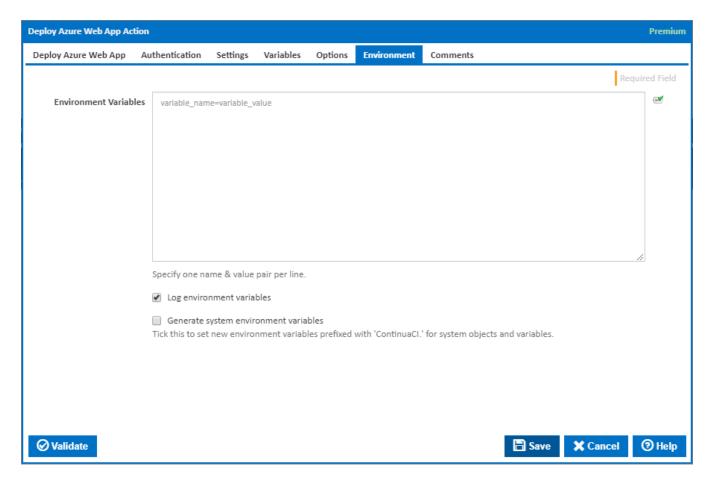

## **Environment Variables**

Multiple environment variables can be defined - one per line. These are set before the command line is run.

#### Log environment variables

If this is ticked, environment variable values are written to the build log.

## Generate system environment variables

Tick this checkbox to set up a list of new environment variables prefixed with 'ContinuaCI.' for all current system expression objects and variables.

## Mask sensitive variable values in system environment variables

This checkbox is visible only if the ' ${\bf Generate\ system\ environment\ variables}$ ' checkbox is ticked.

If this is ticked, the values of any variables marked as sensitive will be masked with \*\*\*\* when setting system environment variables. Clear this to expose the values.